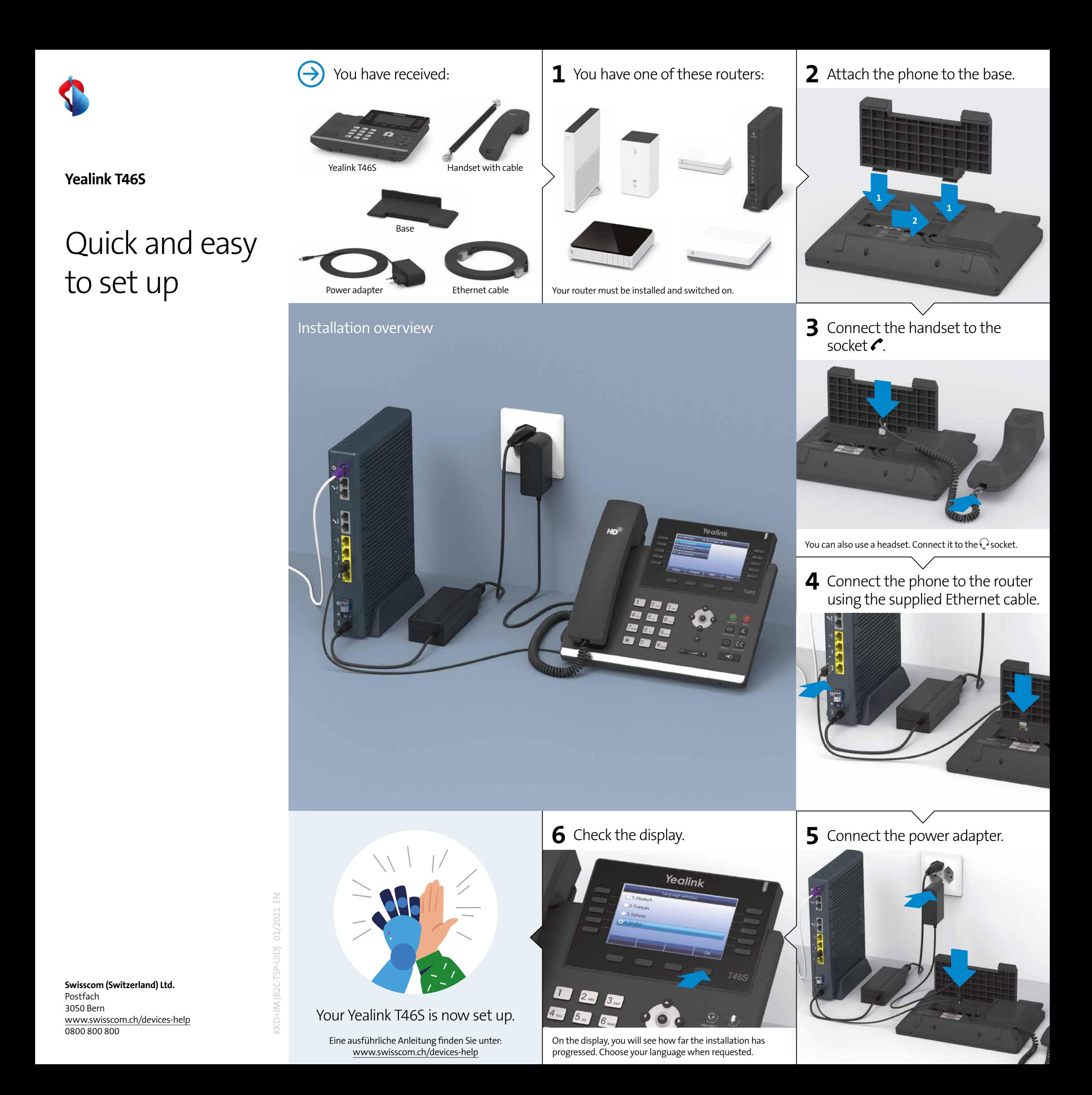

# Multiple numbers

Your telephone numbers are shown on the left of the display. Use the «additional telephone numbers» key to switch between the display of telephone numbers 1 - 5 and  $6 - 10$ .

#### **Outgoing calls**

The light blue telephone number is automatically used for outgoing calls (telephone number 1 in the default settings). You can use the navigation keys  $\bullet$  to reset the outgoing telephone number.

If you want to use another telephone number for an outgoing call as a one-off, select the corresponding key before you enter the number.

#### **Incoming calls**

You can receive incoming calls on all telephone numbers. You can use the «Do not disturb» key to block individual telephone numbers for incoming calls. Blocked telephone numbers are marked with the do not disturb icon  $\blacksquare$ 

#### Contact directories

With inOne PMI office, three telephone directories are available on the Yealink T46G: the internal employee directory, the external directory and a local directory.

Under the menu item «Business telephony» in My Swisscom (www.swisscom.ch/login), you can manage the «internal employee directory» and the «external directory» which are available for all telephones connected to Centro Business, unless otherwise specified.

You can also use the telephone to save personal numbers in the «local directory». The «local directory» is also available for all Vivo customers.

### Programming short dialling numbers

**Programme a programmable key as short dial key** > Keep the programmable key pressed > With the navigation key  $\bigodot$  select the short dialling function > Save

The short dialling key can now be labelled: > use the keys to type in the label under «Label» > and enter the telephone number under «Value».

**Using the short dialling number** Press on the programmed short dialling key.

# Change phone number

You can change the telephone number at www.swisscom.ch/login> Business Telephony.

### COMBOX®

You can access your COMBOX® by pressing the MESSAGE  $key \geq$ For more details, go to www.swisscom.ch/login > COMBOX®

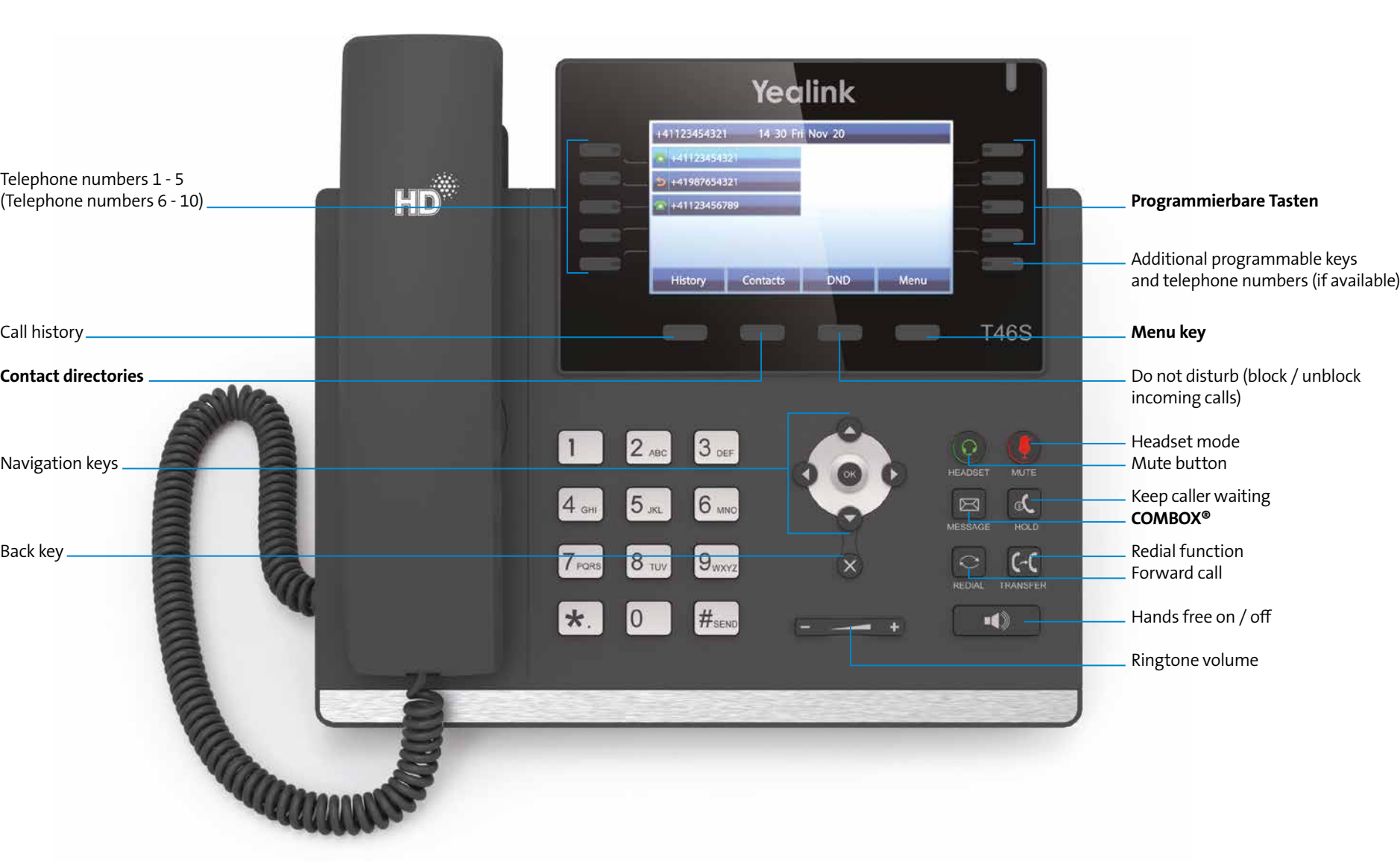

### Display icons

Your telephone is not connected with the router. Please check your Internet connection.

Keys and functions

HD stands for High Definition. HD telephony means making calls in high sound quality. If both you and the person you are

calling are using an HD-compatible device over the Internet, your conversation will be in HD quality.

**What does HD quality mean?**

- Loudspeaker mode
- COMBOX® message
- Do not disturb mode
- Ringtone volume
- Missed calls
- Call forwarding is set up.

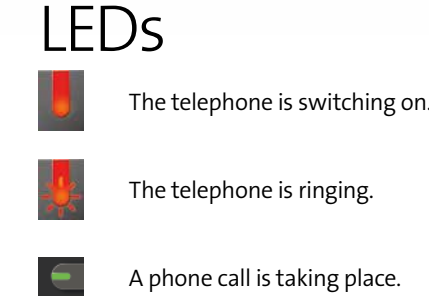

- A phone call is taking place.
- Flashing quickly this telephone number is taking an incoming call. Flashing slowly – the call is held.

#### Reset

Reboot device: Press  $\times$  key for 6 seconds

Reset device to factory settings (this deletes all local settings and contacts from your device): Press or key for 6 seconds.

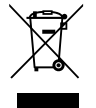

Before you return the device you need to reset to factory settings. Return your device to Swisscom or hand it in at a specialist store.

# Safety information

#### **Please note**

- > Only use the power adaptor supplied.<br>> This telephone cannot be used to make emergency calls during a power cut. Make sure<br>you have other phones available if required.<br>> Only operate the phone in temperatures between 0 a
- 
- it out of direct sunlight.<br>> Protect your phone from dampness, moisture and liquids. In order to avoid electric<br>shocks, we recommend that you do not open up the phone.<br>> Do not use the phone in locations where explosions m stations, etc.).
- > Do not install the phone in a bathroom or shower room. > Only clean the phone with a damp (not wet) cloth or anti-static cloth. Do not use a dry cloth due to the risk of a static charge!
- $>$  Never spray cleaning liquids directly onto the phone.
- > Please do not use the phone during a thunder storm (risk of lightning strike). In order to prevent damage to the phone, unplug the phone from the mains during thunder storms.

## Copyright notice and license Information

In using the Yealink T46S, the user accepts that he or she is receiving open source<br>software Eurther information can be found in the enclosed information sheet or at software. Further information can be found in the enclosed inforn www.yealink.com

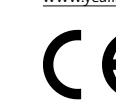

The device's conformity with EU Directives 2004/108/EC and 2006/95/ EC is confirmed by the CE symbol. The declaration of conformity is available on the following website: www.swisscom.ch/devices-help